## **Chapitre 3 : Description du matériel et des logiciels**

Ce guide présuppose que vous possédez déjà un télescope, une monture, une caméra CCD et tout l'équipement complémentaire nécessaire à la photométrie. Par conséquent, le but ici n'est pas de vous conseiller dans l'acquisition de tel ou tel matériel, mais plutôt de vous expliquer comment tirer le meilleur parti de celui que vous avez déjà. Il y a beaucoup de types différents de télescopes, de caméras CCD et de suites logicielles. Dans ce chapitre, nous allons décrire ce qu'ils ont généralement en commun, ainsi que la liste des pré-requis afin d'obtenir de bonnes mesures, quel que soit l'équipement utilisé. Ce chapitre ne concerne pas la photométrie en tant que tel, mais plus la phase de préparation de la photométrie, étape importante à réaliser avant le démarrage de la session d'observation.

#### **Le télescope et la monture:**

La plupart des télescopes sont compatibles avec une caméra CCD. De petits télescopes, comme le "Bright Star Monitor" (BSM) de l'AAVSOnet, un réfracteur, conviennent pour imager les étoiles les plus brillantes. Les télescopes de plus gros diamètre permettent l'observation d'étoiles variables plus faibles, pour lesquelles il est nécessaire de capturer un maximum de lumière. En règle générale, il est préférable de privilégier les systèmes optiques les plus simples. Essayez si possible d'éviter l'ajout d'un réducteur de focale (qui peut introduire du vignetage) ou tout autre élément modifiant le champ de manière non uniforme. Sachez que certains types de télescopes (les Newtons par exemple) peuvent présenter des défauts comme la coma, qui va provoquer la déformation des étoiles en bord de champ. Cet effet devra être pris en compte lors de l'analyse photométrique.

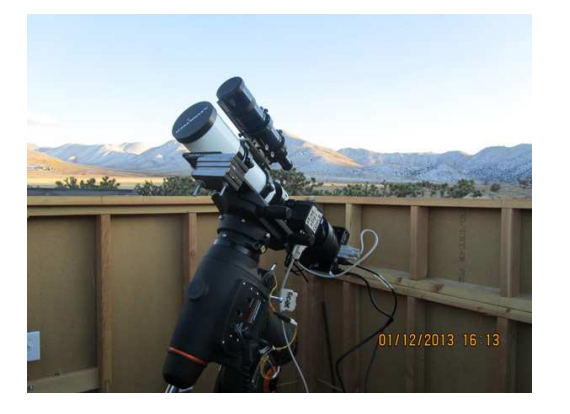

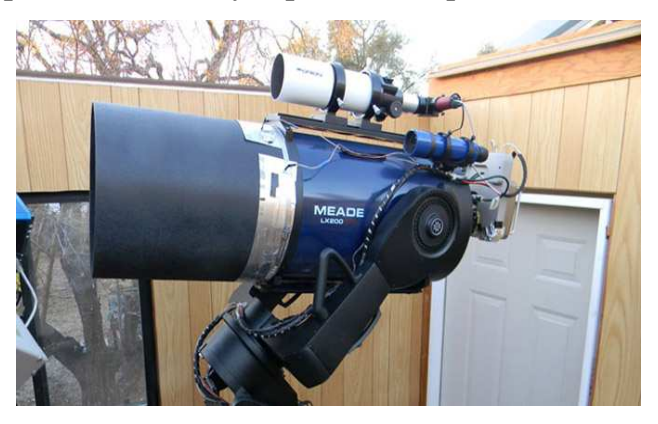

*Deux télescopes AAVSOnet : BSM-Hamren, Astro-tech 65mm AT-65EDQ (à gauche) et Coker 30, un Meade 30cm LX-200GPS (à droite).*

Une des difficultés rencontrées avec une caméra CCD, est le fait que le champ est beaucoup plus petit qu'en visuel. En général, plus la longueur focale du télescope est petite, plus le champ est grand, et plus il est facile de trouver un champ englobant toutes les étoiles de comparaison nécessaires. Vous pouvez ajuster la focale à l'aide d'un réducteur de focale, mais comme mentionné précédemment, cela peut potentiellement poser d'autres problèmes.

Il est également important d'éliminer autant que possible la lumière parasite entrant dans le télescope. Ce problème concerne généralement les réflecteurs. De nuit, enlevez votre caméra, pointez une zone du ciel et regardez à l'intérieur de votre porte-oculaire. Vérifiez s'il y a des réflexions ou des reflets de lumière sur la surface interne du tube. Si vous apercevez autre chose que des étoiles, votre caméra le capturera également et cela affectera vos images. Vous devez trouver un moyen pour éliminer ces reflets, soit avec de la peinture, ou en collant une paroi sombre à l'intérieur du tube.

Une monture de qualité est indispensable pour réussir à réaliser des observations de qualité. Il est nécessaire d'utiliser une monture équatoriale (et non une monture altazimutale). Les montures alt-azimutales introduiront de la rotation de champ pour les poses de durée moyenne ou longue, ce qui est très difficile à compenser. Vous pouvez cependant choisir indifféremment une monture équatoriale allemande (GEM) ou une monture à fourche : les deux conviennent. Toutefois, il est important que l'alignement avec l'axe polaire soit précis, et qu'elles assurent un suivi de qualité. Vous gagnerez beaucoup en temps et en confort si elles sont capables d'automatiser le pointage du champ cible, à l'aide d'une fonction GoTo, ou par pointage assisté par ordinateur. L'autoguidage n'est pas indispensable, mais se révèle très utile, à la fois pour les poses longues, et les séries consécutives d'observations.

Enfin, se pose la question d'avoir un observatoire pour abriter votre équipement. Bien que non indispensable pour obtenir de bonnes images, l'installation permanente de la monture (avec une solution de protection contre les éléments naturels) vous fera gagner beaucoup de temps, en vous évitant la mise en place et le démontage de l'équipement à chaque nuit. Même une simple boîte robuste et étanche montée sur des roulettes et adaptée à votre monture vous permettra de gagner des heures de mise en place et d'alignement de l'équipement à chaque session d'observations. Avec une structure plus importante, vous pourrez laisser votre caméra CCD et votre ordinateur connectés et prêts à l'emploi. Il existe beaucoup de solutions différentes, et elles ne sont pas toutes forcément onéreuses.

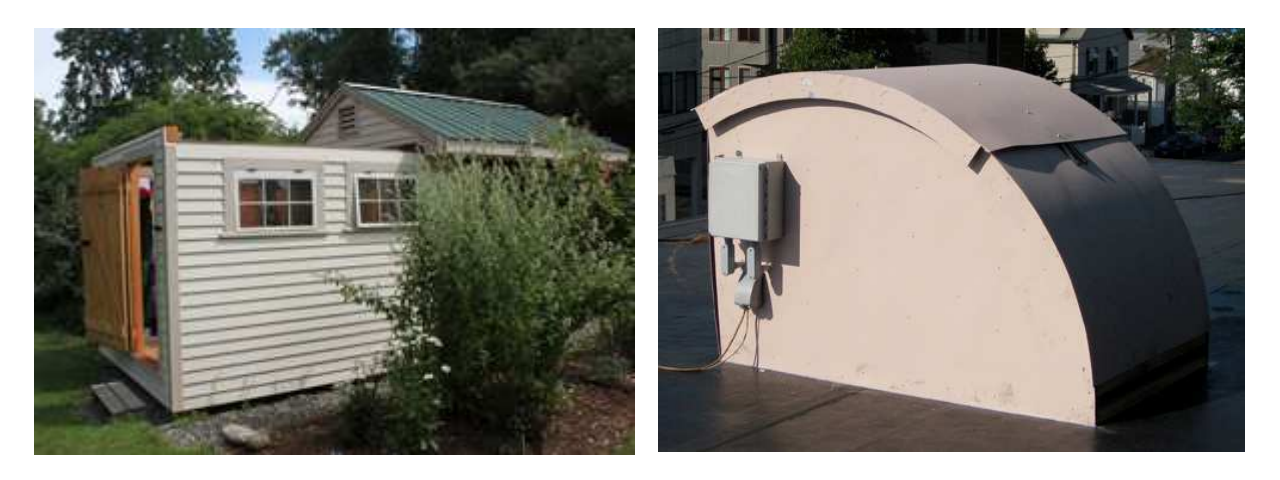

*Abris à toit roulant Protection BSM-HQ*

# **La Caméra CCD**

Il existe de nombreuses caméras CCD, de qualité, de complexité et de coût très différents. Mais la plupart conviennent pour faire de la photométrie. Le plus important est de bien connaître les propriétés de sa caméra afin d'en tirer le meilleur parti. Ainsi, vous pourrez prendre en compte ces caractéristiques lors de vos observations.

Voici les questions que vous devriez vous poser concernant votre caméra CCD :

## *Linéarité et capacité des photosites*

Les photosites de votre CCD répondent de façon linéaire aux photons : un photon correspond à "x" quantités élémentaires, où "x" est une constante (définie par le gain) à un moment donné. Le plus important à savoir à propos de votre caméra CCD, c'est que chaque photosite ne peut manipuler qu'une quantité limitée de lumière, et en donner une valeur équivalente précise. Si vous dépassez cette limite (appelée capacité maximale du photosite) à n'importe quel endroit de votre capteur, les photons supplémentaires vont provoquer la génération d'électrons qui vont se déverser et contaminer d'autres photosites. On assiste alors à un effet appelé "blooming" : des pointes verticales apparaissent en dessous et en dessus du photosite saturé. Avant d'atteindre ce point de saturation, la réponse des photosites peut aussi changer, devenant ainsi « non linéaire ».

Certaines caméras CCD possèdent un système anti- *Image négative effet du blooming* 

blooming (« anti-blooming gate » ou ABG). Celui-ci empêche les électrons excédents de contaminer les photosites adjacents. Ce système est idéal pour tenir ces pointes disgracieuses éloignées de vos jolies images de galaxies, mais cela peut s'avérer être très mauvais pour la photométrie. En effet, ce mécanisme peut perturber la linéarité de votre caméra CCD et apporter de l'imprécision à vos résultats.

Heureusement, vous pouvez quand même utiliser une caméra avec système anti-blooming, si vous connaissez sa limite de linéarité et faites

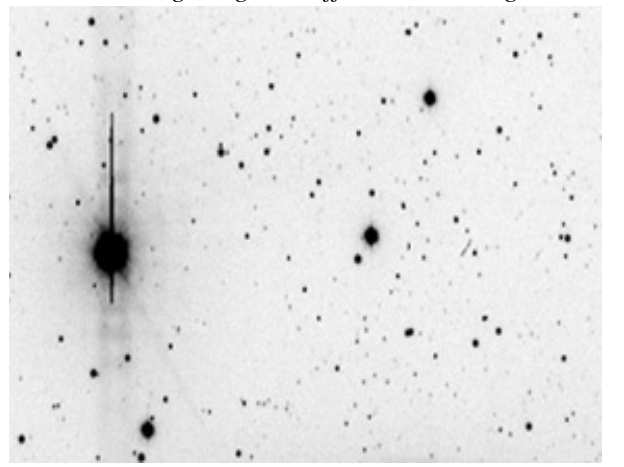

attention à ne pas la dépasser. Même si vous n'avez pas de système anti-blooming, il est aussi important de connaître les limites de saturation de votre caméra. Ce qui est moins intuitif, c'est que les photosites peuvent saturer, ou devenir non linéaires bien avant que le blooming n'intervienne. Vous devez connaître cette limite afin de vous assurer que cela n'arrive à votre étoile cible ou à l'une des étoiles de comparaison. L'encadré de la page suivante contient les instructions permettant de déterminer la zone de linéarité d'une caméra CCD.

### *Défauts du capteur*

Les capteurs CCD peuvent parfois avoir des défauts, comme des "pixels chauds", des "colonnes mortes" ou autres. Il arrive aussi que de nouveaux défauts apparaissent, avec le temps. Si tel est le cas, cela ne signifie généralement pas que votre caméra CCD est bonne pour la poubelle! La plupart de ces défauts ne posent pas de problème, et n'affecteront pas la qualité de vos mesures, si vous prenez les mesures adéquates pour les corriger.

*Zoom 3.1. Comment déterminer la zone de linéarité de votre caméra CCD.*

- 1. Mettez en place une source de lumière illuminant un écran blanc (pas nécessairement parfaitement uniforme, mais avec une intensité stable).
- 2. Pointez le télescope vers l'écran, et ajustez l'éclairement jusqu'à obtenir pour 10 s d'exposition, un résultat moyen de 10 000 ADU dans la région centrale.
- 3. Prenez des séries d'images avec un temps d'exposition croissant de 10 s (i.e. 10, 20, 30, 40, etc.) jusqu'à une saturation de la région centrale.
- 4. Tracez la courbe de la valeur moyenne de la région centrale en fonction du temps d'exposition.
- 5. Prenez une ou deux poses supplémentaires entre chaque point de la courbe, puis avec une fréquence plus importante dans les parties les plus intéressantes de la courbe (par exemple, là où elle commence à fléchir, dans les sections non linéaires).

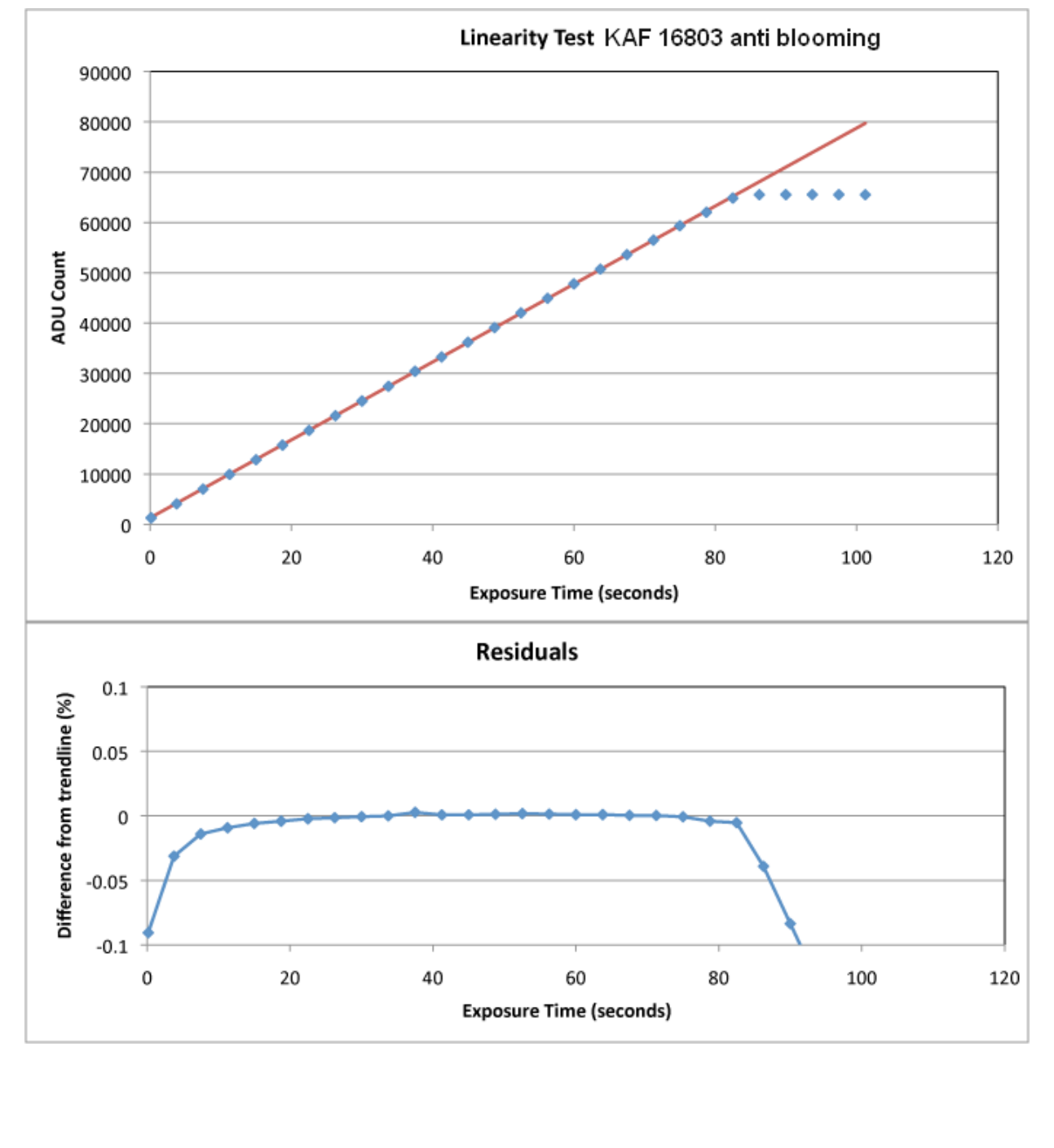

Une solution pour éviter les problèmes causés par les capteurs défectueux, serait d'inspecter avec attention quelques images, et de noter ce que vous voyez. Vous pouvez dessiner un schéma des défauts de l'image et inclure les coordonnées de chacun d'eux. En outre, puisque les capteurs CCD se dégradent avec le temps, il serait bon de répéter cet exercice au moins une fois par an. Ces informations à portée de main, lorsque vous pointerez votre télescope sur le champ à imager, vous pourrez éviter de placer les étoiles qui vous intéressent sur ces zones.

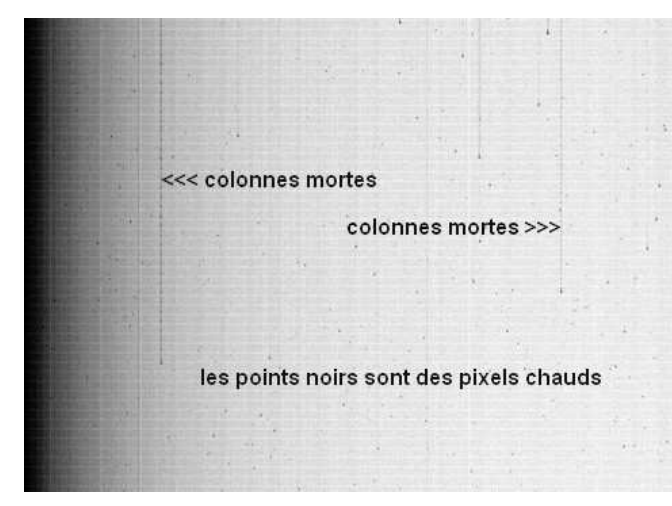

*Image négative d'un Bias (Offset) montrant des colonnes mortes et des pixels chauds.*

#### *Résolution et champ*

Votre caméra et votre télescope définissent ensemble la résolution et le champ (FOV). Il est important de les connaître et de prévoir un programme d'observation qui tire parti des points forts de votre configuration.

#### *L'échantillonnage*

Quand on examine l'image d'une étoile, on remarque qu'elle est composée d'un ensemble de pixels, les uns plus brillants, près du centre, les autres plus sombres,

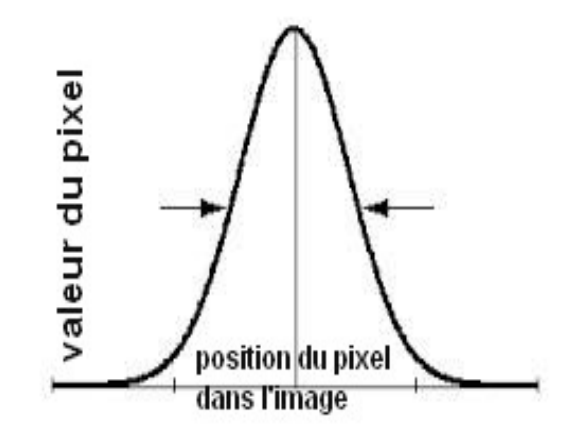

autour. L'image théorique d'une source ponctuelle vue par un système optique est un modèle lumineux appelé « la tache d'Airy ». Cependant, en pratique, la lumière des étoiles (généralement considérée comme source ponctuelle) passe à travers l'atmosphère terrestre, qui diffuse et étend cette tache. La zone qui représente l'image d'une étoile dans votre CCD est appelée le « disque de seeing », car les conditions de seeing ont un effet non négligeable sur l'intensité de la lumière. Afin de mesurer l'intensité d'une telle image, sans bord franc, les scientifiques utilisent le terme de FWHM ("Full-Width-Half-Maximum" ou largeur à mihauteur). Cette mesure est définie par le nombre de pixels qui sont remplis à la moitié de la plage de la dynamique, entre le niveau de fond de ciel et le niveau du pixel le plus brillant (maximum) de l'image de l'étoile.

Afin d'obtenir les meilleurs résultats, vous devez ajuster votre échantillonnage afin que la FWHM soit répartie sur 2 à 3 pixels. Cela permettra d'optimiser le rapport signal sur bruit (SNR, ou RSB) et améliorera la précision de vos mesures.

Alors, comment savoir si votre matériel donne un échantillonnage approprié ? La réponse est simple. Tout ce que vous avez à faire est de le mesurer directement. Prenez une image bien focalisée de n'importe quel champ d'étoile proche du zénith. La plupart des logiciels de capture possèdent un outil pour mesurer les caractéristiques de l'image d'une étoile donnée, dont la taille du disque de seeing (c'est-à-dire la FWHM), exprimé en pixels. Il s'agit là de votre échantillonnage de l'image de l'étoile.

Mesurez plusieurs étoiles vers le centre de l'image, ayant un bon RSB mais en faisant attention qu'elles ne soient pas saturées. La mesure peut varier un peu d'un endroit à l'autre de l'image, à cause des effets du seeing et des aberrations optiques. Elle peut également changer au cours du temps lorsque la turbulence atmosphérique varie.

#### **Vous rechercherez une valeur aux alentours de 2 à 3 pixels de FWHM.**

Souvent, cela ne sera pas faisable, ou même impossible, étant donné que la mesure est très dépendante des conditions de seeing et des limites de votre équipement. Si vous avez une FWHM moyenne de 2 pixels ou moins, vous êtes probablement en sous-échantillonnage. Si vous avez une FWHM de plus de 3 pixels, vous pouvez être en sur-échantillonnage. Chaque situation pourrait poser des problèmes quant à la précision de la photométrie, bien qu'un sous-échantillonnage soit bien pire qu'un sur–échantillonnage. Heureusement, il existe des solutions pour remédier à cette situation.

### *Que dois-je faire si mon système est sous-échantillonné ?*

L'objectif, dans ce cas, est d'agrandir la taille des étoiles sur l'image. Un des moyens d'y parvenir est de défocaliser légèrement et d'augmenter le temps de pose. Si vous devez défocaliser, faites alors attention à ce que les autres étoiles se trouvant à proximité ne soient pas trop proches. Cela pourrait affecter la photométrie. Réalisez autant que possible des Flats (voir section suivante) avec la même défocalisation. Vous devrez toujours utiliser la même valeur de défocalisation pour l'ensemble de vos images (cela est généralement difficile). Il sera alors peut-être plus simple d'investir dans une Barlow de bonne qualité.

#### *Que dois-je faire si mon setup est sur-échantillonné ?*

Tout d'abord, vérifiez la mise au point, et vérifiez que l'image des étoiles est aussi petite que possible. Si la FWHM est supérieure à 6 pixels, vous devrez envisager d'utiliser un réducteur de focale. Cela permettra non seulement de réduire cette valeur en diminuant la focale, mais cela vous apportera aussi un plus grand champ. Une autre option à considérer est d'utiliser la fonction de binning.

# *Binning*

Le binning est une technique permettant d'augmenter la taille effective des pixels, en les regroupant. Votre logiciel peut par exemple regrouper les pixels sur un carré de taille 2 pixels x 2 pixels, pour rassembler les 4 pixels en un seul. Cependant, il y a un prix à payer. La résolution sera atténuée, vous devez donc vous assurer que les étoiles cibles ne se chevauchent pas. De plus, si un des 4 pixels est saturé, la précision de la photométrie sera dégradée. Si vous faites un test de linéarité (comme décrit page 16), vous devez vous assurer que vous faites ce test avec le même niveau de binning que vos futures images. Vos images de calibration doivent également utiliser le même binning. Il n'est pas recommandé d'utiliser un binning supérieur à 2 pixels x 2 pixels.

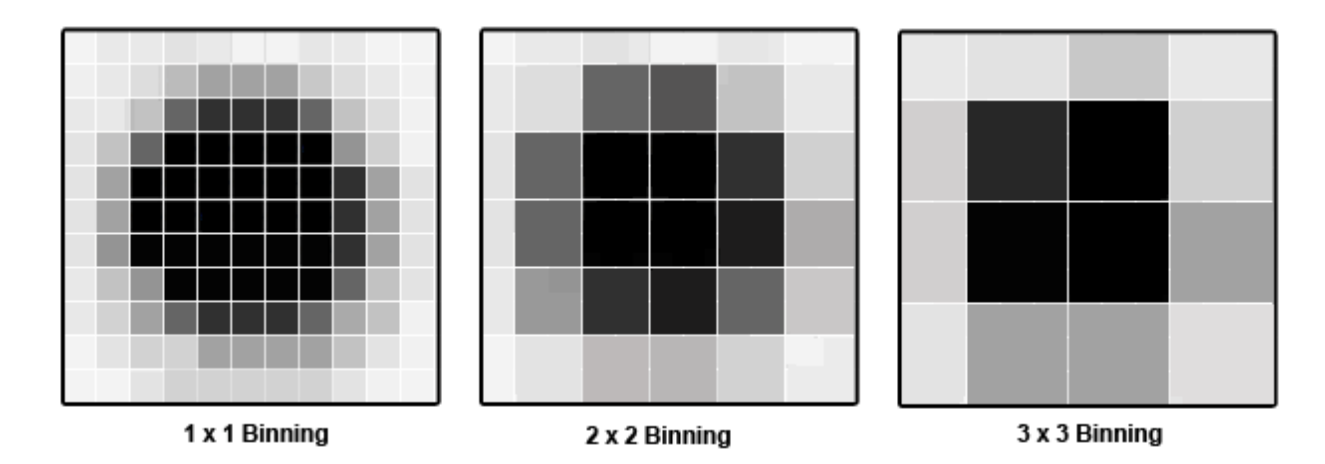

## *Echantillonnage (ou résolution CCD):*

Un autre élément d'information qui peut être utile de connaître est votre échantillonnage. L'échantillonnage de votre système peut être calculé en utilisant la formule suivante :

# **Echantillonnage = (taille des pixels / FOCALE) x 206.265**

*(Échantillonnage en arc-secondes par pixel, taille des pixels en microns, focale en millimètres)* 

Pour connaître la taille des pixels de votre caméra CCD, consultez les spécifications du fabriquant de la caméra. La longueur focale de votre télescope peut également être déduite en multipliant son rapport F/D par le diamètre du tube.

En connaissant l'échantillonnage de votre instrument, vous pourrez mesurer les conditions de seeing de votre site pour une nuit donnée. Il suffit d'utiliser la formule suivante : Seeing = échantillonnage x FWHM

Généralement, dans la plupart des sites péri-urbains, les seeings moyens varient entre 3 et 4 arcsec, mais cela change de manière certaine de sites en sites, et peut être meilleur ou pire dans la même nuit.

## *Taille du champ :*

Connaître à l'avance la taille du champ de votre instrument est essentiel pour vous aider à trouver l'emplacement exact de votre cible dans le ciel. Il est recommandé de vérifier, à l'aide d'une carte du champ ou de votre logiciel de planétarium, si votre champ pourra inclure à la fois l'étoile variable que vous souhaitez imager, et de bonnes étoiles de comparaison. Si ce n'est pas le cas, il vous sera nécessaire d'ajuster la focale de votre instrument.

Pour calculer la taille du champ de votre instument, utilisez l'échantillonnage calculé plus haut, ainsi que la taille de votre capteur CCD (en pixels) dans la formule suivante :

**Taille du champ = (échantillonnage x largeur) par (échantillonnage x hauteur)**  (taille du champ en arcsec, échantillonnage en arcsec/pixel, largeur et hauteur du capteur en pixels)

Voici ci-dessous 2 exemples d'instruments utilisant la même caméra CCD :

Camera CCD : SBIG ST402 (capteur KAF–0402), taille du capteur =  $765 \times 510$  pixels

# **Exemple 1 :**

*Télescope :* Lunette Takahashi, échantillonnage = 3.5 arcsec/pixel (basse résolution) Champ : hauteur : 3.5 arcsec/pixel x 765 pixels =  $2677$  arcsec Champ : largeur : 3.5 arcsec/pixel  $x$  510 pixels = 1785 arcsec **44' x 30'** 

# **Exemple 2 :**

*Télescope :* Celestron 11 SCT, échantillonnage = 0.66 arcsec/pixel (haute résolution) Champ : hauteur :  $0.66$  arcsec/pixel x 765 pixels = 505 arcsec Champ : largeur :  $0.66$  arcsec/pixel x 510 pixels = 337 arcsec **8.4' x 5.6'** 

Il est possible de réaliser une bonne photométrie, quelle que soit la taille de votre champ. Posséder un grand champ est très utile pour les étoiles brillantes et les cibles ayant des étoiles de comparaison un peu éloignées de la variable. Un instrument avec un petit champ est efficace pour des étoiles plus faibles, ou pour résoudre des étoiles dans des champs plus denses en étoiles.

## **Filtres**

Beaucoup de montages différents permettent de placer un filtre dans le chemin optique, entre le télescope et le capteur CCD. En photométrie, les filtres permettent de sélectionner la plage de longueur d'onde arrivant sur le capteur. Cela permet de mesurer le spectre d'une source à des points bien définis, fournissant ainsi plus d'informations physiques sur la source d'émission. D'un certain sens, l'utilisation de filtres en photométrie équivaut à réaliser de la spectroscopie avec une très faible résolution. Cela peut fournir des informations physiques supplémentaires concernant l'objet que vous observez, et, en général, cela rend vos observations encore plus utiles. L'utilisation d'un filtre peut être bénéfique (et quelques fois obligatoire), ceci n'est pas sans conséquences. Votre caméra reçoit moins de signal, vous forçant à allonger vos temps d'exposition. Cependant, l'analyse de vos données (par des chercheurs ou par vous-même) apportera plus d'informations à propos de l'étoile mesurée.

Correctement traitées, vos observations seront plus facilement comparables avec celles des autres observateurs, si vous utilisez des filtres standards. En effet, chaque capteur CCD possède une réponse spectrale légèrement différente. Sans filtres, vos observations seront toujours utiles pour l'analyse de la période. Mais les magnitudes calculées ne seront pas physiquement correctes, et seront différentes de celles des autres observateurs. Non seulement les résultats refléteront les particularités de votre caméra CCD, mais le fait que vous imagiez sur la totalité du spectre entraînera généralement le calcul d'une magnitude supplémentaire.

Il y a typiquement 3 cas pour lesquels les filtres ne sont pas utiles:

- 1) Quand la source de lumière est connue pour avoir une couleur neutre.
- 2) Quand toutes les longueurs d'ondes ont le même niveau de luminosité

(généralement dans les objets chauds comme les variables cataclysmiques)

3) Lorsque l'objet est très peu lumineux, et sa simple détection a une grande valeur (comme les sursauts gamma) ou lorsque la détermination de la période est le but scientifique prédominant.

Certaines personnes utilisent des filtres non photométriques pour leurs observations. Le problème de ces filtres est qu'ils ne sont pas standard, et qu'il est difficile (voire impossible) de convertir ces résultats dans le système standard. Vous ne serez pas en mesure d'utiliser les mesures photométriques publiques des étoiles de comparaison et de vérification (qui sont généralement données dans les systèmes de couleur standard) ou de comparer vos résultats avec d'autres observateurs.

Si vous ne devez utilisez qu'un seul filtre, le meilleur choix serait le Johnson V. En effet, les magnitudes obtenues à partir des images réalisées avec ce filtre sont assez proches de celles des observations faites en visuel. Si vous souhaitez utiliser un second filtre, le plus utile sera le Johnson B, suivi de Cousins I, Cousins R et Johnson U (dans cet ordre).

"Johnson " et "Cousins" désignent tout simplement le système de filtre standard développé respectivement par Harold Johnson et Alan Cousins.

Les filtres peuvent se dégrader au fil du temps. Il est important de les inspecter tous les ans, de réaliser fréquemment de nouvelles images de calibrations (voir chapitre suivant) et de les nettoyer en suivant les instructions du fabriquant.

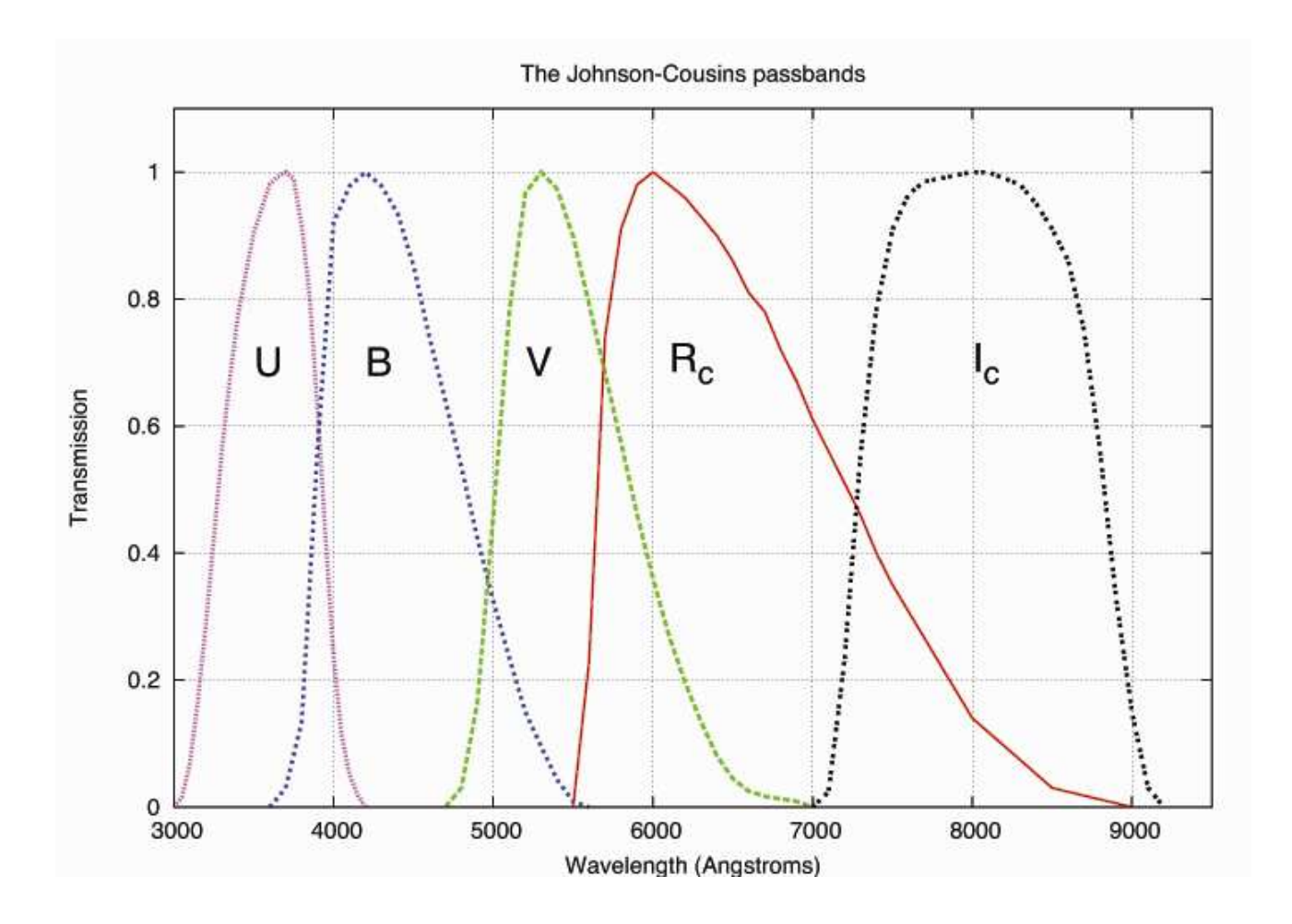

# **L'ordinateur et les logiciels**

Puisque vous passerez plus de temps à l'ordinateur qu'à prendre des images, il est important que vous ayez des compétences de base en informatique.

Vous devez également bien comprendre le logiciel utilisé, et non seulement savoir l'utiliser, mais en connaître les fonctions de base. Passer du temps pour un apprentissage correct du logiciel sera rapidement payant.

Il y a beaucoup de bons logiciels disponibles, et certains effectueront plusieurs ou toutes les fonctions listées ci-dessous. L'AAVSO n'en recommande aucun en particulier, ce guide ne tentera pas de vous expliquer comment les utiliser. Celui que vous choisirez dépendra de vos préférences personnelles et compatibilité avec votre système. Compte tenu du temps important passé à l'ordinateur, il est important de choisir un logiciel qui vous soit confortable, et passiez le temps nécessaire pour bien le maîtriser. Dans la plupart des cas, vous pouvez télécharger des versions d'évaluations, et faire des tests avant de l'acheter. Il peut également être utile de discuter avec d'autres observateurs pour en apprendre d'avantage sur les forces et faiblesses de chaque produit.

Voici une liste des logiciels les plus courants :

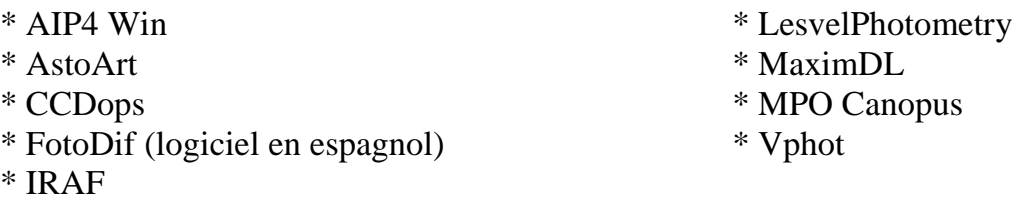

Voici les fonctions que vous aurez besoin d'effectuer:

*Interface CCD* : contrôler la CCD elle-même, sélectionner les filtres, réaliser les poses. Souvent votre CCD aura son propre logiciel d'imagerie.

*Réduction des mesures* : traitement des images, application des images de calibration. *Astrométrie* : aussi nommé "plate solving" pour trouver la position RA et Déclinaison de chaque cible.

*Photométrie:* Pour effectuer des mesures de luminosité et créer un rapport AAVSO dans le format approprié.

Evidemment, vous aurez besoin d'un ordinateur pour utiliser un de ces logiciels. Il n'y a pas d'exigences fixes, mais WINDOWS est le système d'exploitation le plus couramment utilisé. Certains des logiciels mentionnés ci-dessus ne fonctionnent qu'avec WINDOWS, et il n'y a pas de version MAC ou LINUX disponibles. Il est aussi utile de disposer de beaucoup de ports USB , pour faire fonctionner votre caméra CCD avec tous les autres périphériques dont vous aurez besoin.

Les images créés avec votre CCD seront enregistrées dans le format de fichier FITS (Flexible Image Transport system) : c'est le standard pour le stockage des images scientifiques lisibles, et il est compatible avec tous les logiciels. Une fonctionnalité utile du format FITS est que l'information sur l'image (comme le nom de la cible, le temps de pose etc.…) peut être stockée dans un format lisible avec l'image elle-même.

Une autre fonction nécessaire pour l'ordinateur est de donner précisément le temps. Si vous avez un accès internet dans votre site d'observation, vous pouvez obtenir précisément le temps avec l'USNO master clock (http://tycho.usno.navy.mil/simpletime.html). Sinon vous pouvez l'obtenir avec une autre source comme une horloge parlante WWV aux USA, ou l'équivalent dans d'autres parties du monde. Il existe aussi des logiciels pour contrôler et corriger le décalage temporel de votre système. Quoi qu'il en soit, il est important que vous mettiez souvent à jour l'horloge de votre ordinateur pour afficher le plus précisément l'heure, puisque c'est cette heure qui finira dans l'entête des fichiers FITS de vos images. Sans mises à jour fréquentes, la base de temps de votre ordinateur peut se décaler de plusieurs secondes (si ce n'est plus) et ceci dans un délai très court. Cela peut sembler peu,

mais pour mesurer des variations rapides de certaines étoiles, ou travailler sur une occultation, cela peut faire une différence cruciale dans la validité de vos données.

Une autre fonction importante de votre ordinateur est le stockage et archivage des mesures. Comme vous allez bientôt le découvrir, il ne faudra pas longtemps pour que vous ne commenciez à avoir beaucoup d'images, qui vont consommer beaucoup d'espace mémoire de l'ordinateur. Vous devez décider comment vous allez gérer cette organisation avant de commencer. Tout le monde commet des erreurs, ou rencontre de temps à autre un problème avec une image, il n'est pas rare pour rectifier une erreur de traitement, d'avoir à changer d'étoile de comparaison, ou dans d'autres cas, d'avoir besoin de récupérer des images antérieures. Par conséquent, il est essentiel que vos fichiers soient complets et organisés, afin que vous puissiez retrouver aussi facilement que possible ce dont vous avez besoin .

Voici les choses que vous devriez archiver dans vos fichiers:

- Le journal de la nuit, contenant les notes sur ce qui est observé, la météo, phases de lune etc.
- Les images de calibration.
- Les images brutes.
- Les images prétraitées.
- Le Journal des observations.
- Les notes sur les traitements.

#### **Les cartes**

Utiliser ses propres cartes est un élément important pour tout programme d'observation d'étoiles variables . L'AAVSO a créé un outil en ligne pour que ce soit encore plus simple. Vous pouvez trouver le "Variable Star Plotter" (VSP) avec des liens d'aide sur les pages du site de l'AAVSO :

### http://www.aavso.org/vsp

Certaines options vous seront utiles pour l'observation CCD, en particulier les suivantes:

 *Choisir une orientation de* carte, sélectionner l'option "CCD", cela va créer une carte avec le nord en haut et l'est à gauche, vérifiez que votre caméra donne cela.

*Voulez-vous une carte ou un champ photométrique?* Vous pouvez choisir de tracer une carte, ou simplement une table de champ photométrique. Il est recommandé d'utiliser les deux. La table photométrique sera utile pour sélectionner une étoile de comparaison, car elle donne la position, la couleur, et la magnitude avec les différents filtres. Les commentaires sont aussi utiles, car ils vous alertent sur d'éventuels problèmes, ou des particularités lorsque vous choisissez une étoile de comparaison.

Il est aussi important que vous éditiez une carte de la partie du ciel que vous imagez, vous pouvez ainsi utiliser celle-ci pour vérifier que votre champ soit correctement identifié. Appliquez un zoom sur la carte, vous pouvez l'utiliser pour vérifier la présence d'un

compagnon à proximité de la variable, ou pour toute étoile de comparaison que vous prévoyez d'utiliser.

Les séries d'étoiles de comparaison AAVSO, ont soigneusement étés choisies, merci de les utiliser. Utiliser des séquences non AAVSO ne signifie pas nécessairement que vos mesures ne seront pas valides, mais elles ne seront pas facilement comparables avec celles d'autres observateurs issues de la base de données AAVSO.

Beaucoup de logiciels comme Vphot englobent déjà des informations d'étoiles de comparaison AAVSO ; aussi vous n'aurez pas besoin de les renseigner, mais assurez-vous qu'elles soient valides. Des mises à jour et révisions de nouvelles séquences sont effectuées fréquemment, en grande partie suite aux demandes des observateurs.

*Voulez-vous afficher une image DSS sur votre carte?* Cette option va superposer une image issue du Digitized Sky Survey dans votre carte. Cela peut aussi vous aider à identifier votre champ, car cela montre les étoiles d'une façon similaire à ce que vous verriez à partir de votre CCD.

#### *Aimeriez-vous un champ standard?*

Cette option vous sera utile si vous imagez un champ dans le but de calculer les coefficients de transformations. La sélection de cette option signifie que seul le label des étoiles de comparaison sera affiché. Voir le chapitre 6 pour plus d'informations sur cette fonction.

Figure 3.2 : l'AAVSO Variable Star Plotter, (VSP) avec les options spécifiques CCD en développé.

#### Variable Star Plotter (VSP) VARIABLE STAR PLOTTER PLOT A QUICK CHART... **WHAT IS THIS?** WHAT IS THE NAME, DESIGNATION, OR AUID OF THE OBJECT? The Norman Bar Pointe (VIP) is the AMSO's selected that the system that AMSO's selected the process property that the control in the Norman Bar Pointer (VIP) is the control in the Norman Bar Pointer (VIP) is the control i té aire **CHOOSE A CHART ORIENTATION** MR UMa  $\odot$  CCD ◯ Visual Reversed CHOOSE A PREDEFINED CHART SCALE When show t  $G$  $\sim$ CHOOSE A CHART ORIENTATION  $\odot$  CCD **Reversed** O Visual DO YOU WANT A CHART OR A LIST OF FIELD PHOTOMETRY? bol you should use to create any chart that<br>you would like to use. Photometry Table Chart DO YOU WANT A CHART OR A LIST OF FIELD PHOTOMETRY? WHAT CAN I DO? PLOT CHART Chart · Photometry Table  $\begin{minipage}[t]{0.03\textwidth} \begin{tabular}{|c|c|} \hline $0_f$ & either $g$ & is equal to $m$ & $h$ \\ \hline \hline 0.03 & for $m$ & $h$ & $h$ & $h$ \\ \hline 0.03 & for $m$ & $h$ & $h$ & $h$ & $h$ \\ \hline 0.03 & for $m$ & $h$ & $h$ & $h$ & $h$ \\ \hline 0.03 & for $m$ & $h$ & $h$ & $h$ & $h$ \\ \hline 0.03 & for $m$ & $h$ & $h$ & $h$ & $h$ \\ \hline 0.03 & for $m$ & $h$ &$ **ADVANCED OPTIONS** DO YOU HAVE A CHART ID? where the control of the property of the property of the control of the best of the control of the control of the control of the control of the control of the control of the control of the control of the control of the co A Chart ID will allow you to a brity charts PLOT ON COORDINATES té na nami is. **RIGHT ASCENSION** DECLINATION HOW CAN I GET HELP? WHAT WILL THE TITLE FOR THIS CHART BE? For detailed instructions on using VGP, consult the help  $Q_0(\mathfrak{g})$ . We also provide a GET mechanism of the monodrop chemical process with a procedure of the anisotrop contains and processes are the state of the anisotr WILAT COMMENTS SHOULD BE DISPLAYED ON THE CHART? MISCELLANEOUS OFTIONS 7.5 FIELD OF VIEW \* 20.5 MAGNITUDE LIMIT . RESOLUTION\* 75 WILAT NORTH-SOUTH ORIENTATION WOULD YOU LIKE? @ North Up North Down WHAT EAST-WEST ORIENTATION WOULD YOU LIKE? East Right **East Left** WOULD YOU LIKE TO DISPLAY A DSS IMAGE ON THE CHART? WOULD YOU LIKE TO DISPLAY A DSS IMAGE ON THE CHART? If Yes, retrieves and displays an image from the Digitized Sky Survey tivez and drunkys on map is Digitized Sky June O No O Yes ⊙ Yes No WHAT OTHER VARIABLE STARS SHOULD BE MARKED? C None GCVS only  $O$  All WOULD YOU LIKE ALL MAGNITUDE LABELS TO HAVE LINES?  $\odot$  No O Yes HOW WOULD YOU LIKE THE OUTPUT? a will be what  $\odot$  HTMI Printable WOULD YOU LIKE A BINOCULAR CHART? WOULD YOU LIKE A STANDARD FIELD CHART? ta antif compan  $\odot$  No O Yes Standard field charts omit comparison star labels not included in the standard WOULD YOU LIKE A STANDARD FIELD CHART? **Kalif**  $\odot$  No Yes  $\odot$  No O Yes **RESET ALL** PLOT CHART